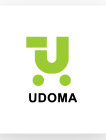

# Инструкция по проведению инвентаризации для обычной формы:

*Перед проведением инвентаризации необходимо выполнить обмен данными!* 

1. Отключаем обмен данными и сохраняем настройки:

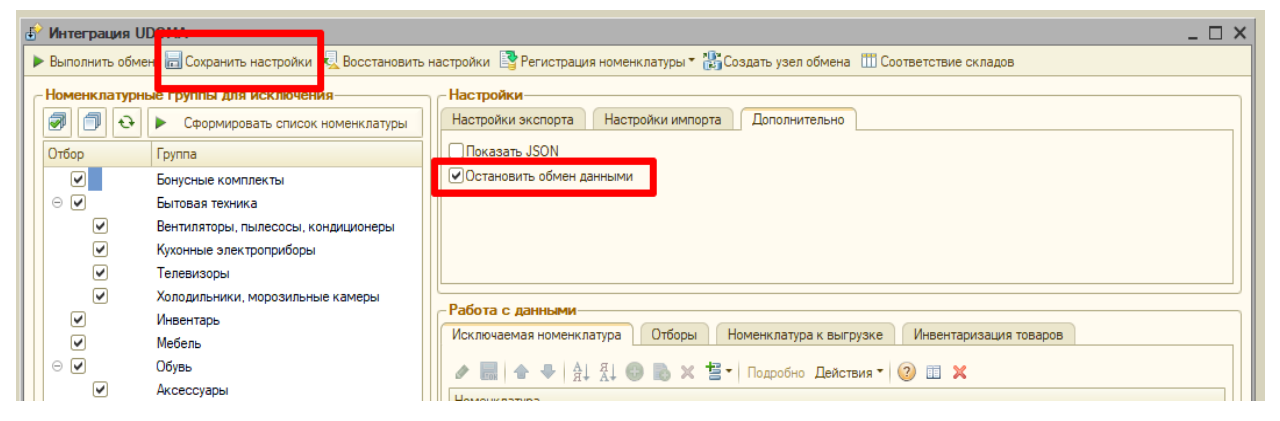

### 2. В сервисе «UDOMA» меняем остаток товара:

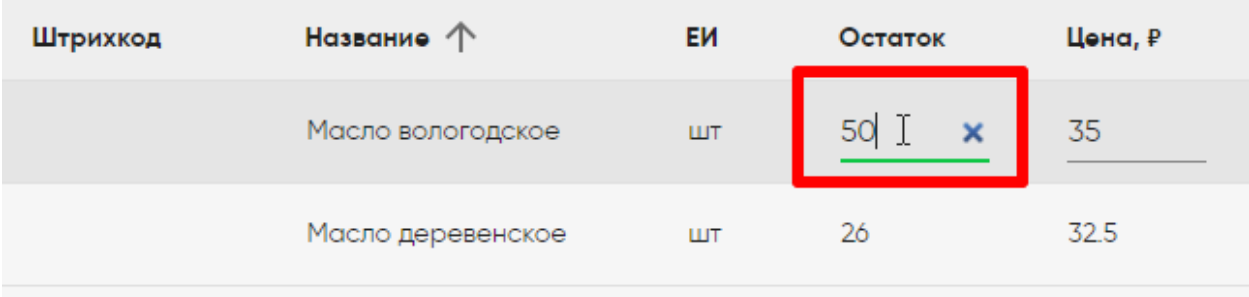

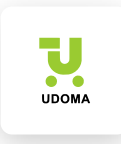

# 3. В обработке обмена данными переходим на страницу *«Инвентаризация товаров»:*

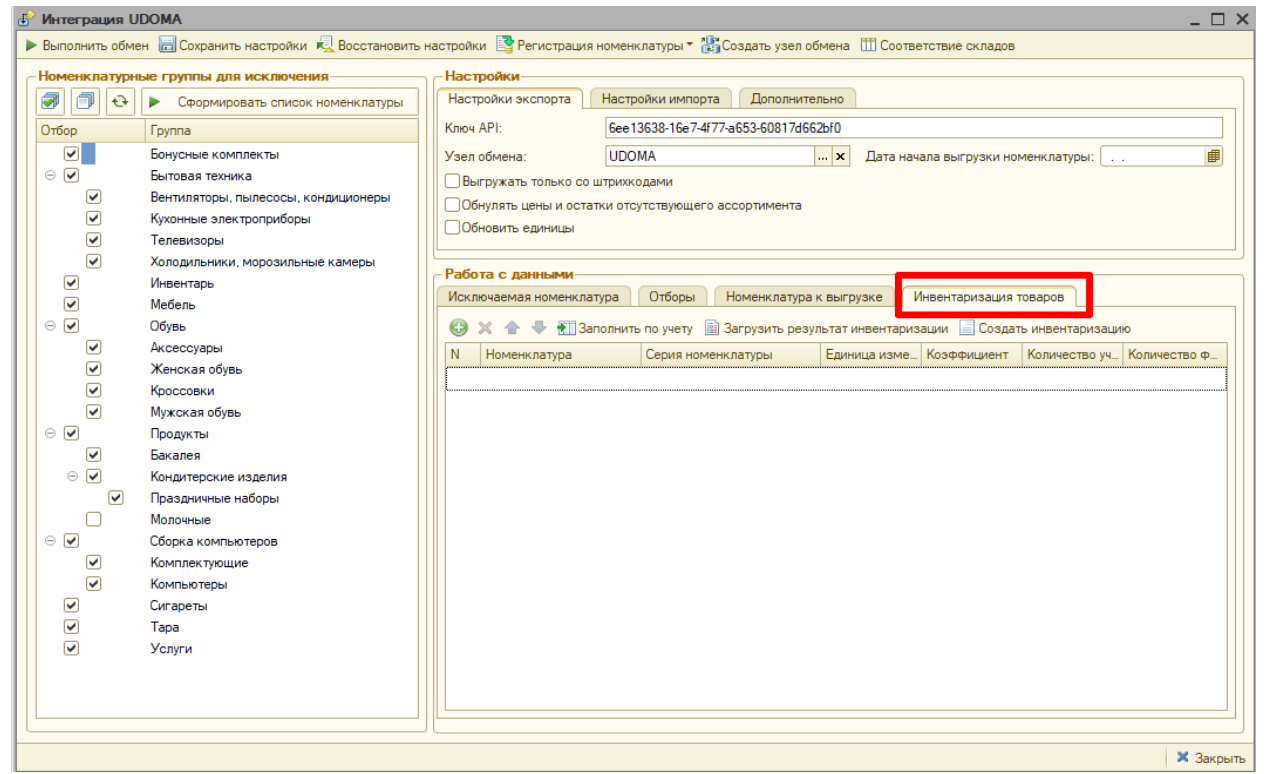

### 4. Нажимаем кнопку «Загрузить результат инвентаризации»

Обработка покажет расхождения между сервисом и 1С:

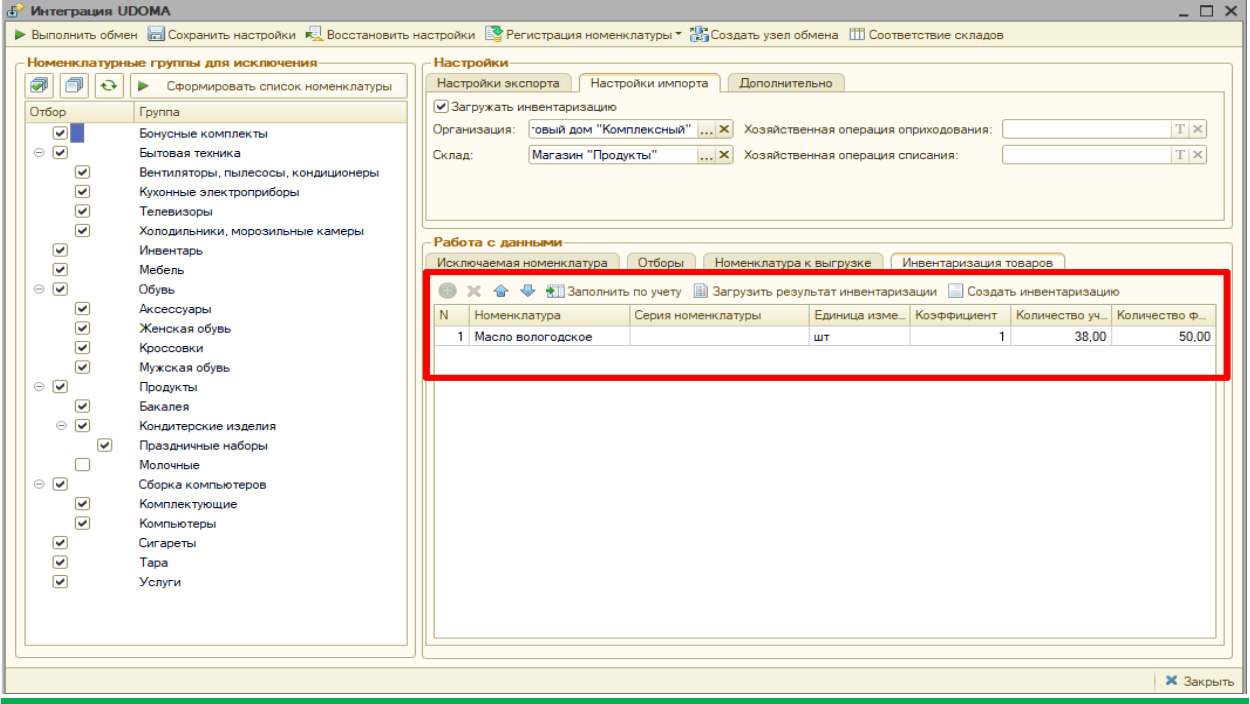

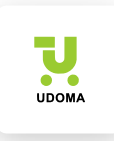

- 1. «Количество учет» остаток по 1С.
- 2. «Количество факт» остаток в сервисе.

### 5. После проверки всех данных нажимаем кнопку «Создать

### инвентаризацию»

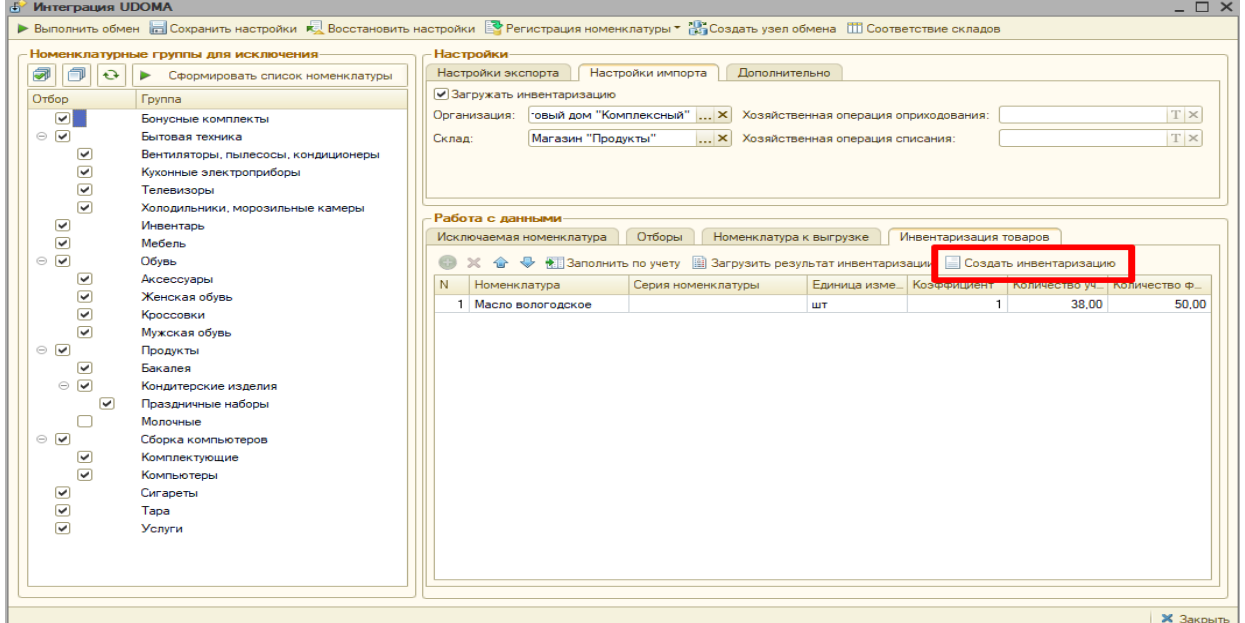

# 6. Подтверждаем корректность данных

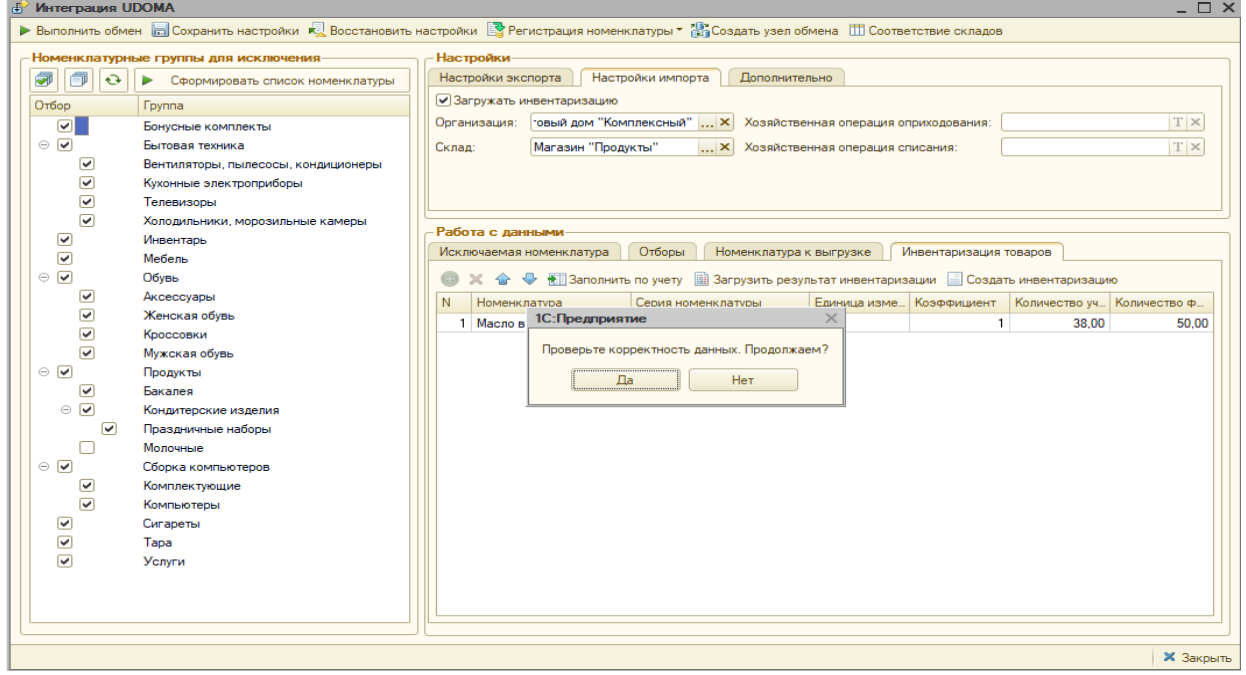

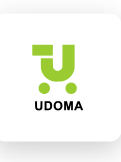

После обработки всех данных вы получите сообщение об успешном создании документа:

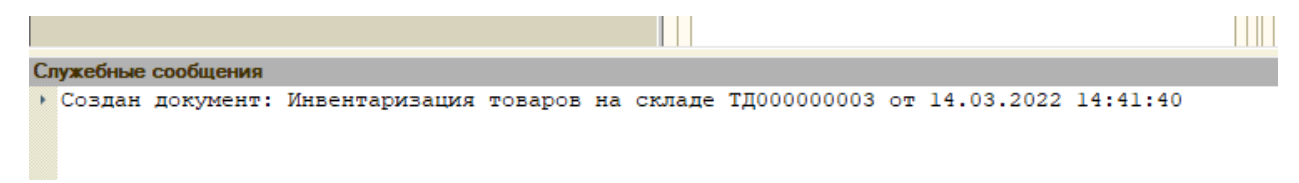

# Список документов, которые формируются в процессе инвентаризации товаров:

#### Управление торговлей

- Инвентаризация товаров на складе
- Оприходование товаров
- Списание товаров

#### ДАЛИОН Управление Магазином, ДАЛИОН Управление Магазином ПРО, Трактиръ Head **Office**

• Инвентаризация товара

#### Штрих-М Торговое Предприятие, Штрих-М Розничная Торговля

• Инвентаризация

#### Розница

- Инвентаризация товаров
- Оприходование товаров
- Списание товаров

Включаем обмен данными и сохраняем настройки:

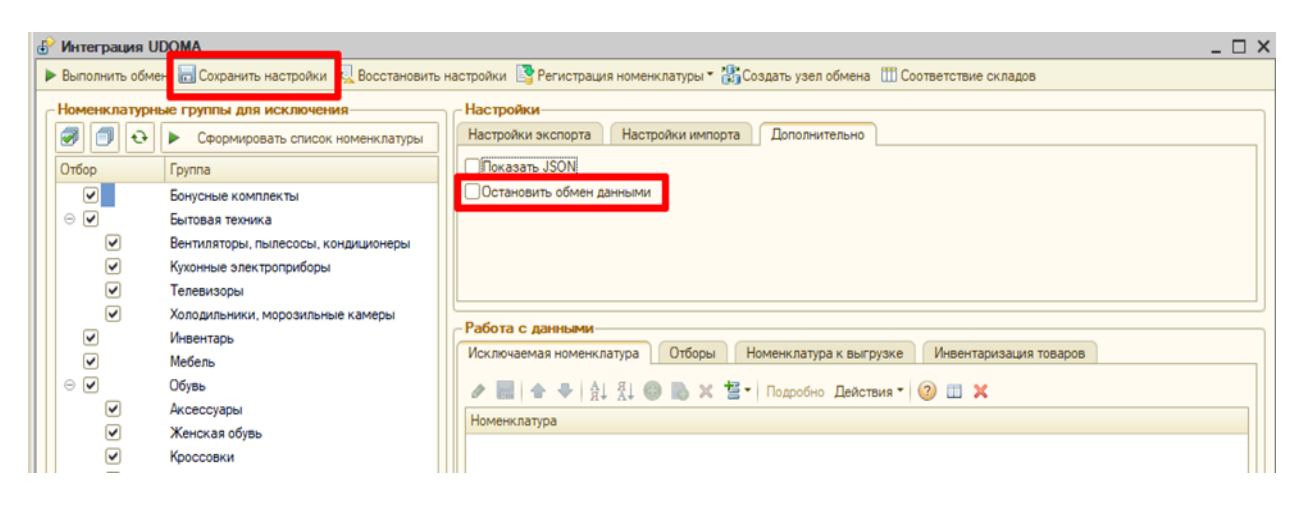